## **[Rinnovo Firma Digitale](http://docs.ccd.uniroma2.it/rinnovo-firma-digitale/)**

La durata della firma è triennale, e circa sei mesi prima della scadenza arriva una email di avvertimento con all'interno il link per poter effettuare il rinnovo.

Occorre quindi cliccare sul lungo link "Pagina dei rinnovi"

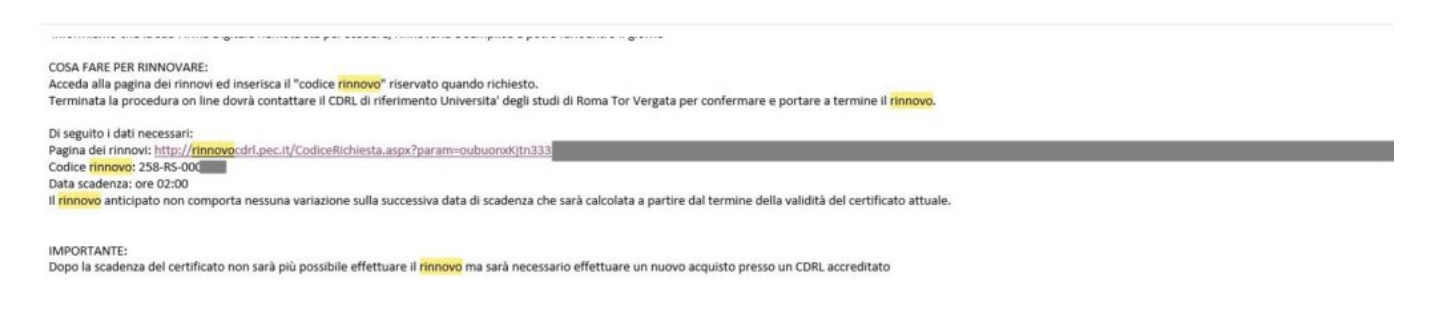

Si aprirà una pagina web di Aruba dove occorre cliccare su "Prosegui"

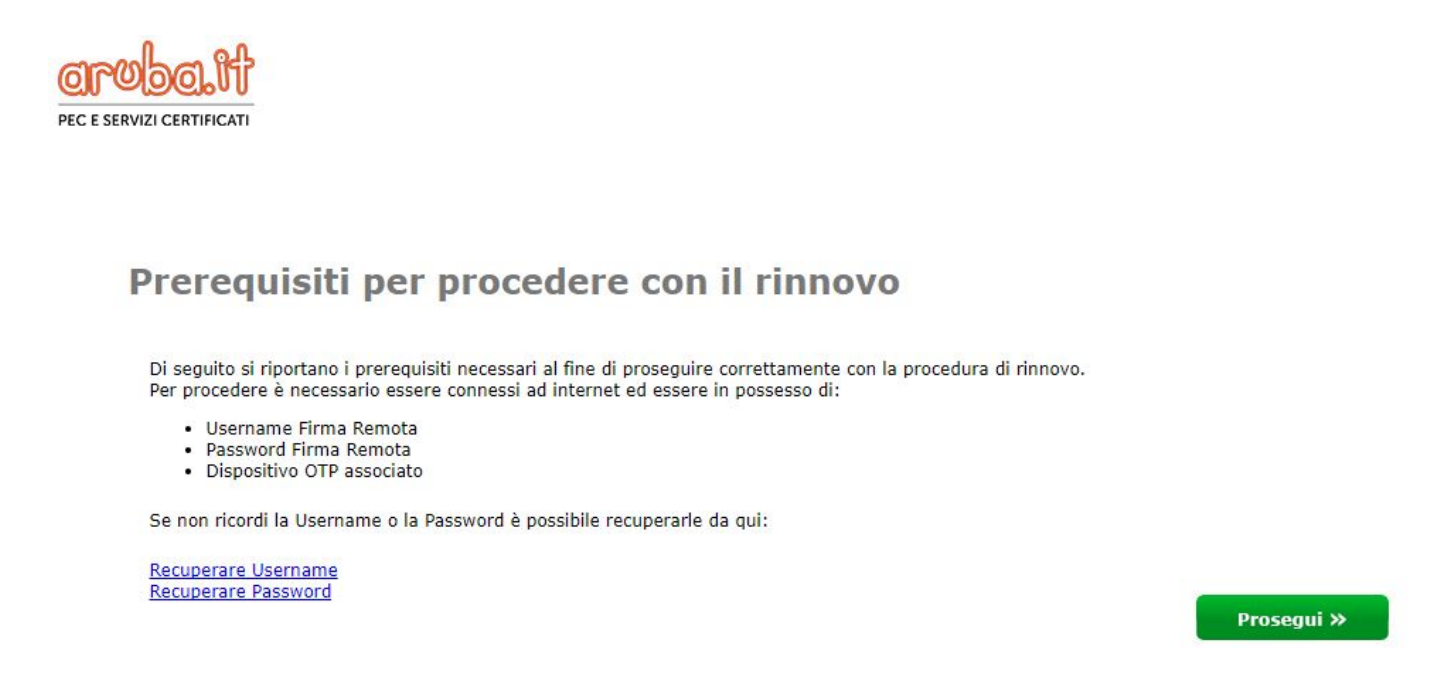

Verrà visualizzato un riepilogo dei dati, che andranno verificati o aggiornati in caso di cambiamenti o errori e dopo aver dichiarato la validità dei dati cliccare su "Prosegui"

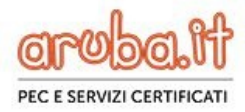

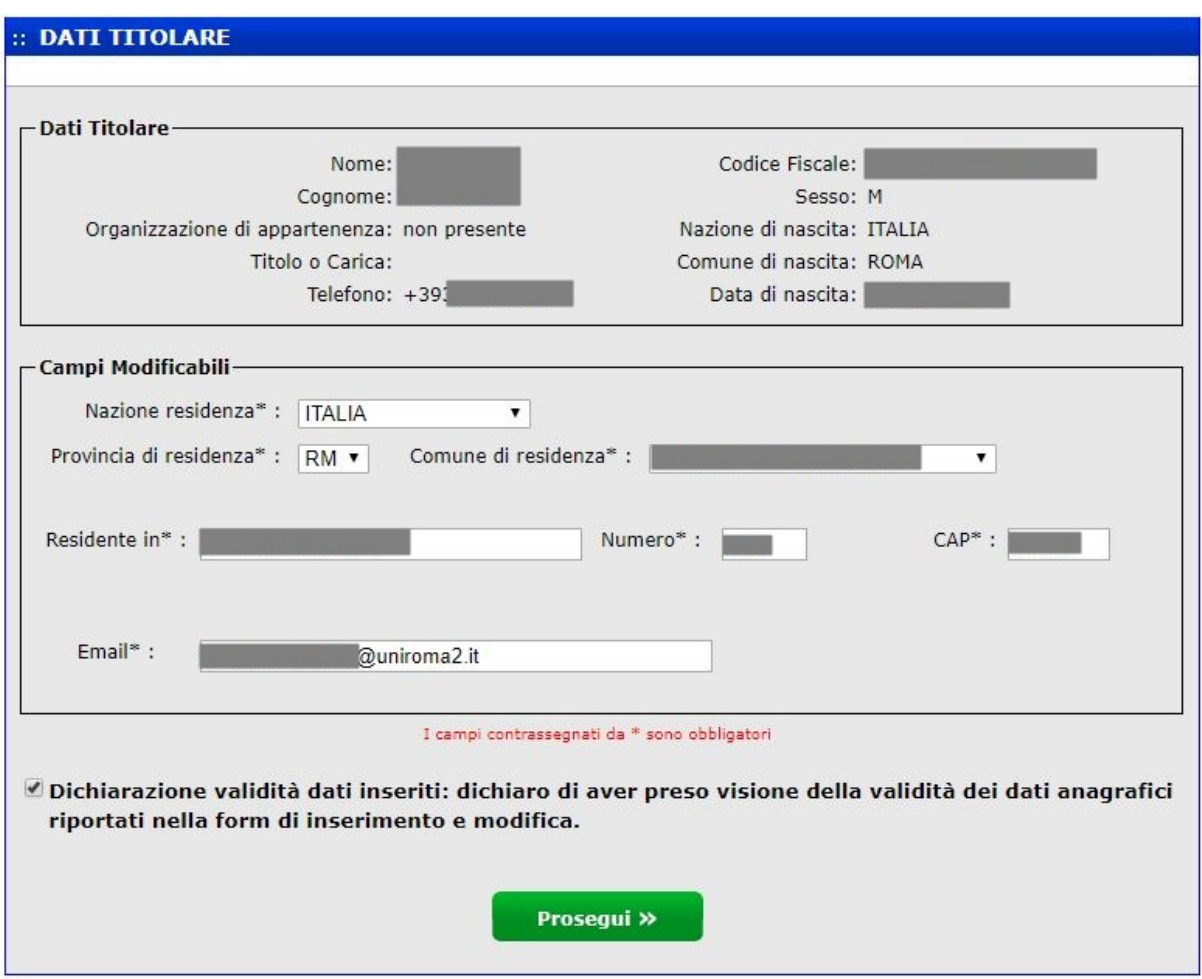

Inserire come username il proprio codice fiscale, la password della firma e il pin generato dal token e "prosegui"

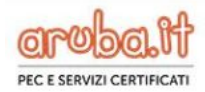

## Firma Modulo Richiesta

Inserire Username, password ed OTP generata dal dispositivo. Tale Procedura permetterà di firmare digitalmete il modulo di richiesta che darà il<br>consenso a rinnovare il certificato con dati precedentemente inseriti. Il mod

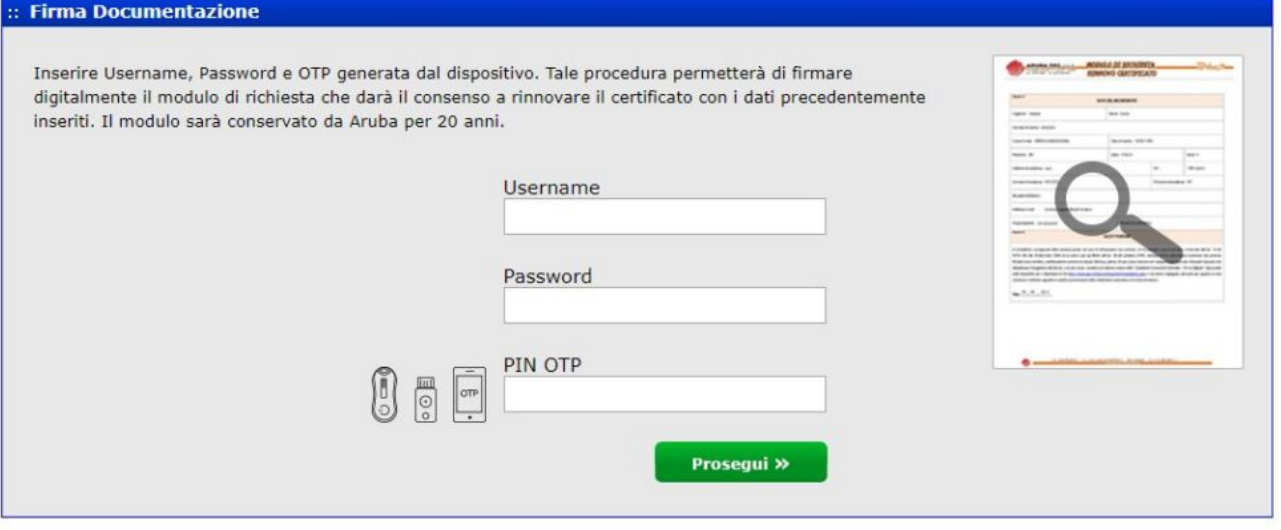

Se corretti la procedura del rinnovo della firma è terminato. (e' possibile che nonostante il rinnovo il programma ArubaSign continui a dare un allarme di scadenza)